#### [acal,](http://thomasbellembois.ddns.net/doku.php?id=tag:acal&do=showtag&tag=acal) [android,](http://thomasbellembois.ddns.net/doku.php?id=tag:android&do=showtag&tag=android) [debian](http://thomasbellembois.ddns.net/doku.php?id=tag:debian&do=showtag&tag=debian)

[aCal](http://www.acal.me/wiki/Main_Page) is an Open Source calendar application for Android that can synchronize with a caldav server. This article explains the compilation under Debian wheezy.

# **install the required packages**

bash\$ aptitude install git sun-java6-jdk ant proguard

### **get the source code**

bash\$ cd  $\sim$ bash\$ mkdir aCal bash\$ cd aCal bash\$ git clone git://gitorious.org/acal/acal.git acal

# **get the android sdk and install it**

[Download](http://developer.android.com/sdk/index.html) and extract the archive. I have extracted it in the  $\sim$ /aCal/android-sdk-linux directory.

Run the installer to retrieve the required packages:

bash\$ cd ~/aCal/android-sdk-linux/tools bash\$ ./android

Choose Android SDK platform tools and the Android API matching the version on your Android device (2.3 for my Galaxy S).

Then display the available targets (android compilation versions):

bash\$ ~/aCal/android-sdk-linux/tools/android list targets

You have something like:

```
Available Android targets:
----------
id: 1 or "android-10"
      Name: Android 2.3.3
      Type: Platform
      API level: 10
      Revision: 2
      Skins: WQVGA432, WVGA854, WVGA800 (default), WQVGA400, QVGA, HVGA
      ABIs : armeabi
```
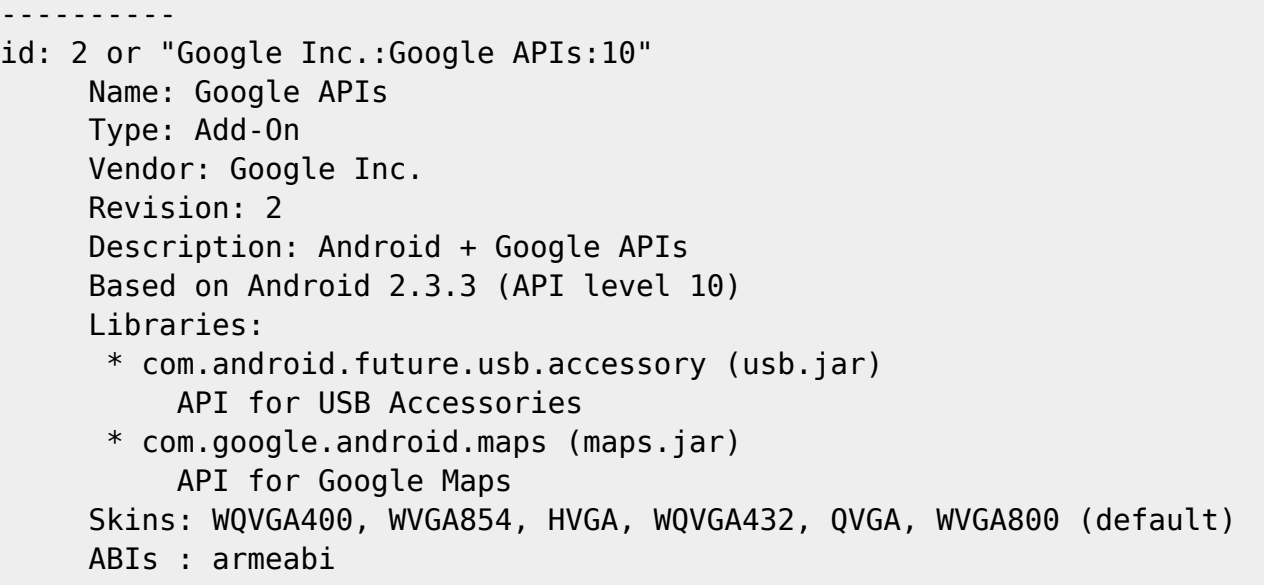

For my Galaxy S under 'Android 2.3.4' the target is 'android-10'.

# **link proguard**

To compile you need proguard.jar in the path. Locate the proguard.jar file installed in the first section and link it in the acal source directory.

```
bash$ sudo updatedb
bash$ locate proguard.jar
/usr/share/java/proguard.jar
bash$ cd ~/aCal/acal/proguard
bash$ ln -s /usr/share/java/proguard.jar
```
DO NOT USE PROGUARD, THIS DOES NOT WORK YET. Edit the build. xml file, and comment the optimize target call in the -post-compile target:

```
<target name="-post-compile">
<! -<antcall target="optimize"/>
-->
</target>
```
From: <http://thomasbellembois.ddns.net/> - **Thomas Bellembois**

Permanent link: **[http://thomasbellembois.ddns.net/doku.php?id=acal\\_android](http://thomasbellembois.ddns.net/doku.php?id=acal_android)**

Last update: **2015/05/28 23:03**

Thomas Bellembois - http://thomasbellembois.ddns.net/